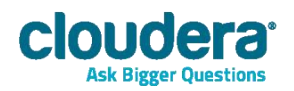

# Cloudera JDBC Driver for Impala Version 2.5.5

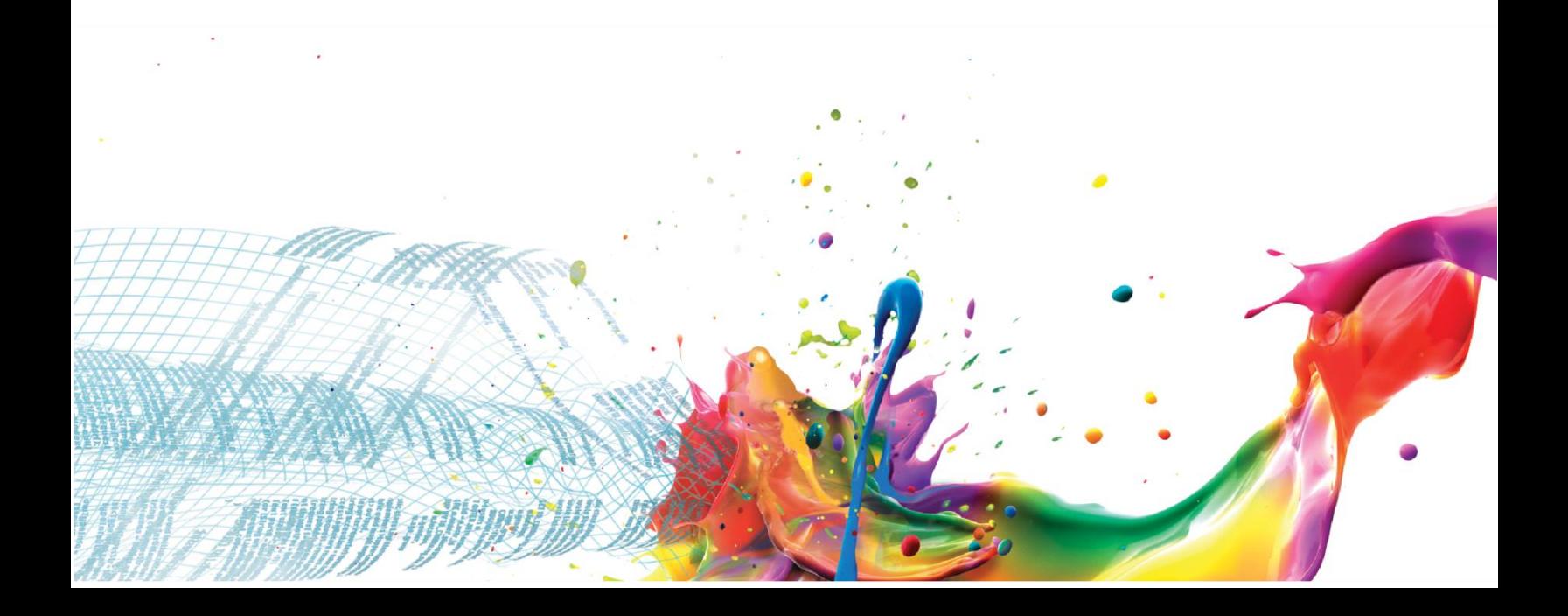

#### **Important Notice**

© 2010-2014 Cloudera, Inc. All rights reserved.

Cloudera, the Cloudera logo, Cloudera Impala, Impala, and any other product or service names or slogans contained in this document, except as otherwise disclaimed, are trademarks of Cloudera and its suppliers or licensors, and may not be copied, imitated or used, in whole or in part, without the prior written permission of Cloudera or the applicable trademark holder.

Hadoop and the Hadoop elephant logo are trademarks of the Apache Software Foundation. All other trademarks, registered trademarks, product names and company names or logos mentioned in this document are the property of their respective owners. Reference to any products, services, processes or other information, by trade name, trademark, manufacturer, supplier or otherwise does not constitute or imply endorsement, sponsorship or recommendation thereof by us.

Complying with all applicable copyright laws is the responsibility of the user. Without limiting the rights under copyright, no part of this document may be reproduced, stored in or introduced into a retrieval system, or transmitted in any form or by any means (electronic, mechanical, photocopying, recording, or otherwise), or for any purpose, without the express written permission of Cloudera.

Cloudera may have patents, patent applications, trademarks, copyrights, or other intellectual property rights covering subject matter in this document. Except as expressly provided in any written license agreement from Cloudera, the furnishing of this document does not give you any license to these patents, trademarks copyrights, or other intellectual property.

The information in this document is subject to change without notice. Cloudera shall not be liable for any damages resulting from technical errors or omissions which may be present in this document, or from use of this document.

**Cloudera, Inc. 1001 Page Mill Road, Building 2 Palo Alto, CA 94304-1008 [info@cloudera.com](mailto:info@cloudera.com) US: 1-888-789-1488 Intl: 1-650-843-0595 [www.cloudera.com](http://www.cloudera.com/)**

#### **Release Information**

Version: 2.5.5 Date: September 9, 2014

# **Table of Contents**

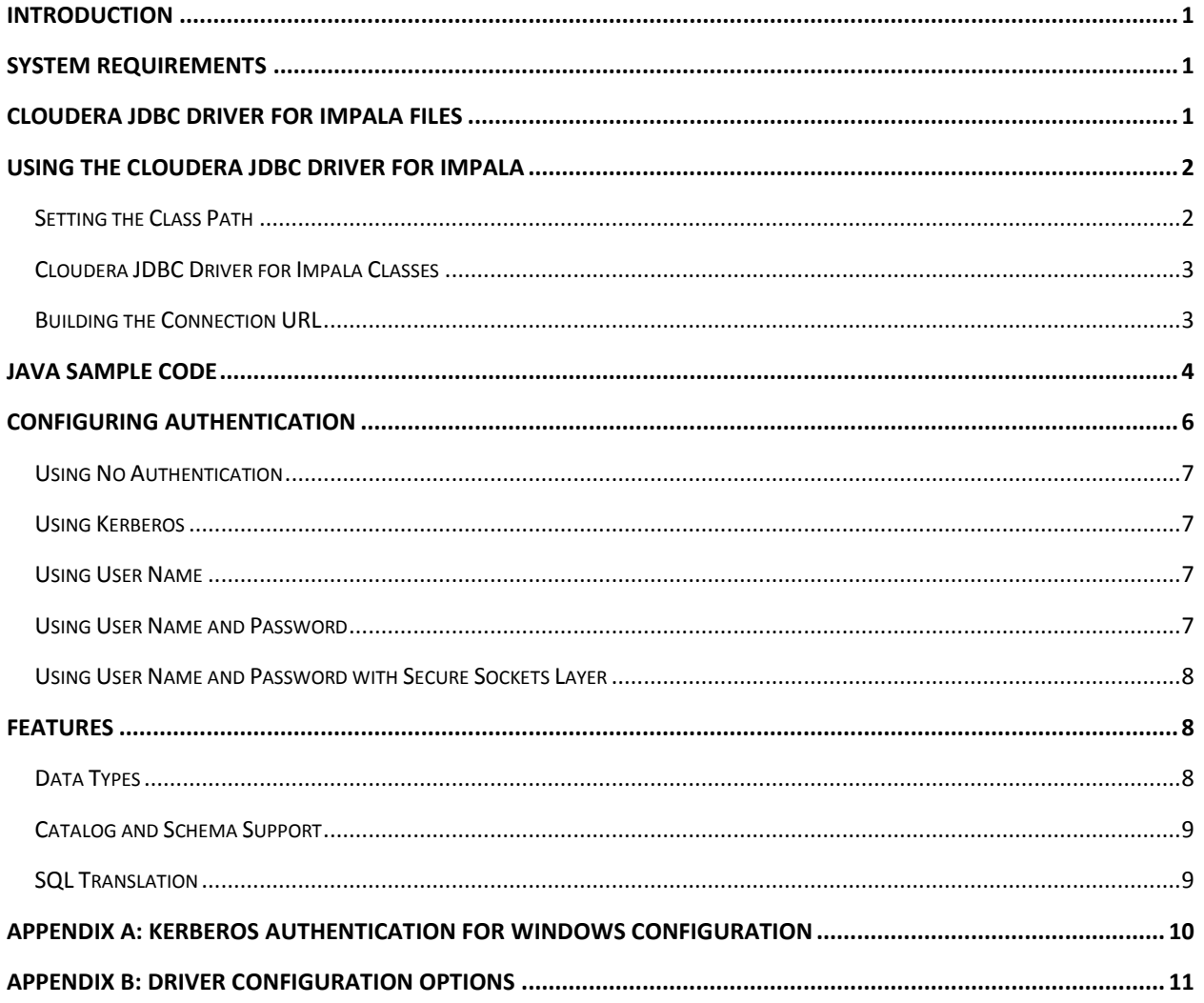

# <span id="page-4-0"></span>**Introduction**

Welcome to the Cloudera JDBC Driver for Impala. JDBC is one of the most established and widely supported APIs for connecting to and working with databases. At the heart of the technology is the JDBC driver, which connects an application to the database.

Cloudera JDBC Driver for Impala is used for direct SQL and Impala SQL access to Apache Hadoop / Impala distributions, enabling Business Intelligence (BI), analytics and reporting on Hadoop / Impala-based data. The driver efficiently transforms an application's SQL query into the equivalent form in Impala SQL. Impala SQL is a subset of SQL-92. If an application is Impalaaware, then the driver is configurable to pass the query through. The driver interrogates Impala to obtain schema information to present to a SQL-based application. Queries, including joins, are translated from SQL to Impala SQL. For more information about the differences between Impala SQL and SQL, refer to the section *[Features](#page-11-1)* on pag[e 8.](#page-11-1)

Cloudera JDBC Driver for Impala complies with the JDBC 3.0 and JDBC 4.0 data standards.

This guide is suitable for users who want to access data residing within Impala from their desktop environment. Application developers may also find the information helpful. Refer to your application for details on connecting via JDBC.

# <span id="page-4-1"></span>**System Requirements**

To use the Cloudera JDBC Driver for Impala with the JDBC 3.0 API, each computer where you use the driver must meet the following system requirements:

Java Runtime Environment (JRE) version 1.4 or 5.0

To use the Cloudera JDBC Driver for Impala with the JDBC 4.0 API, each computer where you use the driver must meet the following minimum system requirements:

Java Runtime Environment (JRE) version 6.0

The driver is suitable for use with all versions of Cloudera Impala.

# <span id="page-4-2"></span>**Cloudera JDBC Driver for Impala Files**

The Cloudera JDBC Driver for Impala is delivered in two ZIP archives named **Cloudera\_ImpalaJDBC3\_***<version>***.zip** and **Cloudera\_ImpalaJDBC4\_***<version>***.zip**. Each archive contains the driver supporting the JDBC API version indicated in the archive name.

The **Cloudera\_ImpalaJDBC3\_***<version>***.zip** archive contains the following files and folder structure:

- ImpalaJDBC3
	- o hive\_metastore.jar

# Using the Cloudera JDBC Driver for Impala

- o hive\_service.jar
- o ImpalaJDBC3.jar
- o libfb303-0.9.0.jar
- o libthrift-0.9.0.jar
- o log4j-1.2.14.jar
- o ql.jar
- o slf4j-api-1.5.8.jar
- o slf4j-log4j12-1.5.8.jar
- o TCLIServiceClient.jar

### The **Cloudera\_ImpalaJDBC4\_***<version>***.zip** archive contains the following files and folder structure:

- ImpalaJDBC4
	- o hive\_metastore.jar
	- o hive\_service.jar
	- o ImpalaJDBC4.jar
	- o libfb303-0.9.0.jar
	- o libthrift-0.9.0.jar
	- o log4j-1.2.14.jar
	- o ql.jar
	- o slf4j-api-1.5.8.jar
	- o slf4j-log4j12-1.5.8.jar
	- o TCLIServiceClient.jar

# <span id="page-5-0"></span>**Using the Cloudera JDBC Driver for Impala**

To access an Impala data warehouse using the Cloudera JDBC Driver for Impala, you must set:

- Class path
- Driver class
- **•** Connection URL

The Cloudera JDBC Driver for Impala provides read-only access to Impala data.

### <span id="page-5-1"></span>**Setting the Class Path**

The class path is the path that the Java Runtime Environment searches for classes and other resource files. For details on setting the class path, refer to [http://docs.oracle.com/javase/7/docs/technotes/tools/windows/classpath.html.](http://docs.oracle.com/javase/7/docs/technotes/tools/windows/classpath.html)

To use the Cloudera JDBC Driver for Impala, you must include all JAR files in the ZIP archive containing the driver you are using in the class path.

### <span id="page-6-0"></span>**Cloudera JDBC Driver for Impala Classes**

The Cloudera JDBC Driver for Impala makes a class with the following fully-qualified class name (FQCN) available, supporting JDBC 3.0 in connections to Impala instances:

com.cloudera.impala.jdbc3.Driver

A class with the following FQCN is available supporting JDBC 4.0:

com.cloudera.impala.jdbc4.Driver

Prior to connecting to the Impala server, initialize the class appropriate for the Impala server instance and your application as needed.

## <span id="page-6-1"></span>**Building the Connection URL**

Using the connection URL, you supply connection information to the data source that you are accessing. The connection URL for the Cloudera JDBC Driver for Impala takes the following form:

jdbc:*Subprotocol*://*Host*:*Port*[/*Schema*];*Property1*=*Value*;*Property2*= *Value*;…

Placeholders in the connection URL are defined as follows:

- *Subprotocol* is the value **impala** in order to connect to an Impala system.
- *Host* is the DNS or IP address of the server hosting the Impala data warehouse.
- *Port* is the port to connect to on *Host*
- *Schema* is the name of the schema/database you want to access. Specifying a schema is optional.
- You can specify one or more connection properties. For details on all available properties, see *[Appendix B: Driver Configuration Options](#page-14-0)* on page [11.](#page-14-0)

**Important:** Properties are case sensitive. Do not duplicate properties in the connection URL.

For example, to connect to an Impala instance installed on the local computer by using a user name and password:

jdbc:impala://localhost:21050;AuthMech=3;UID=*UserName*;PWD=*Password*

*UserName* and *Password* specify credentials for an existing user on the host running Impala.

**Note:** The UID and PWD properties apply when employing User Name and Password or User Name and Password with Secure Sockets Layer (SSL) authentication mechanisms. The UID property also applies when User Name authentication is enabled. For further details on properties available in the connection URL, see *[Appendix B: Driver Configuration Options](#page-14-0)* on page [11.](#page-14-0)

# <span id="page-7-0"></span>**Java Sample Code**

The following Java code provides an example demonstrating how to use the JDBC API to:

- Register the Cloudera JDBC Driver for Impala
- Establish a connection to an Impala database
- Query the database
- Parse a result set
- Handle exceptions
- Clean up to avoid memory leakage

**Important:** To use the Cloudera JDBC Driver for Impala in an application, you must include all JAR files in the ZIP archive containing the driver you are using in the class path for your Java project.

```
// java.sql packages are required
import java.sql.*;
// java.math packages are required
import java.math.*;
class ClouderaJDBCImpalaExample {
    // Define a string as the fully qualified class name (FQCN) of 
    // the desired JDBC driver
    static String JDBCDriver = "com.cloudera.impala.jdbc3.Driver";
    // Define a string as the connection URL
    static String ConnectionURL = "jdbc:impala://192.168.1.1:21050";
   public static void main(String[] args) {
         Connection con = null;
         Statement stmt = null;
         ResultSet rs = null;
         // Define the SQL statement for a query
         String query = "SELECT store_sales, store_cost FROM 
              default.test LIMIT 20";
         try {
               // Register the driver using the class name 
               Class.forName(JDBCDriver);
               // Establish a connection using the connection URL
```

```
 con = DriverManager.getConnection(ConnectionURL);
```

```
 // Create a Statement object for sending SQL 
      // statements to the database
     stmt = con.createStatement();
      // Execute the SQL statement
      rs = stmt.executeQuery(query);
      // Display a header line for output appearing in 
      // the Console View
      System.out.printf("%20s%20s\r\n", "STORE SALES", 
           "STORE COST");
      // Step through each row in the result set returned 
      // from the database
      while(rs.next()) {
            // Retrieve values from the row where the 
            // cursor is currently positioned using column 
            // names
            BigDecimal StoreSales = rs.getBigDecimal 
                 ("store_sales");
            BigDecimal StoreCost = rs.getBigDecimal 
                 ("store_cost");
            // Display values in columns 20 characters 
            // wide in the Console View using the
            // Formatter
      System.out.printf("%20s%20s\r\n", 
           StoreSales.toString(), StoreCost.toString());
      }
 } catch (SQLException se) {
      // Handle errors encountered during interaction 
      // with the data source
      se.printStackTrace();
 } catch (Exception e) {
      // Handle other errors
      e.printStackTrace();
 } finally {
      // Perform clean up
      try {
            if (rs != null) {
                  rs.close();
            }
      } catch (SQLException se1) {
```

```
 // Log this
             }
             try {
                   if (stmt!=null) {
                         stmt.close();
                   }
             } catch (SQLException se2) {
                   // Log this
             }
             try {
                   if (con!=null) {
                       con.close();
                   }
             } catch (SQLException se3) {
                   // Log this
                   se3.printStackTrace();
             } // End try
       } // End try
 } // End main
```
} // End ClouderaJDBCImpalaExample

# <span id="page-9-0"></span>**Configuring Authentication**

Impala supports the following authentication mechanisms:

- No Authentication
- Kerberos
- User Name
- User Name and Password
- User Name and Password with Secure Sockets Layer

For details on configuring the authentication mechanism that [Impala](http://www.cloudera.com/content/support/en/documentation.html) uses, refer to the Impala documentation [on the Cloudera web site](http://www.cloudera.com/content/support/en/documentation.html) .

When using the Cloudera JDBC Driver for Impala, the connection to Impala is authenticated using properties specified in the connection URL.

The following examples demonstrate how to connect using supported authentication mechanisms.

For details on properties you can specify in the connection URL, see *[Appendix B: Driver](#page-14-0)  [Configuration Options](#page-14-0)* on page [11.](#page-14-0)

### <span id="page-10-0"></span>**Using No Authentication**

#### **To use no authentication:**

 $\triangleright$  Set the AuthMech property to 0

For example:

jdbc:impala://localhost:21050;AuthMech=0

### <span id="page-10-1"></span>**Using Kerberos**

For information on operating Kerberos, refer to the documentation for your operating system.

#### **To configure the Cloudera JDBC Driver for Impala to use Kerberos authentication:**

- 1. Set the **AuthMech** property to 1.
- 2. If your Kerberos setup does not define a default realm or if the realm of your Impala server is not the default, then set the appropriate realm using the KrbRealm property.
- 3. Set the **KrbHostFQDN** property to the fully qualified domain name of the Impala host.
- 4. Set the **KrbServiceName** property to the service name of the Impala server.

#### For example:

```
jdbc:impala://localhost:21050;AuthMech=1;KrbRealm=EXAMPLE.COM;Krb
HostFQDN=impala.example.com;KrbServiceName=impala
```
### <span id="page-10-2"></span>**Using User Name**

#### **To configure User Name authentication:**

- 1. Set the **AuthMech** property to 2.
- 2. Set the **UID** property to the appropriate user name recognized by the Impala server.

#### <span id="page-10-4"></span>For example:

```
jdbc:impala://localhost:21050;AuthMech=2;UID=impala
```
### <span id="page-10-3"></span>**Using User Name and Password**

#### **To configure User Name and Password authentication:**

- 1. Set the **AuthMech** property to 3.
- 2. Set the **UID** property to the appropriate user name recognized by the Impala server.
- 3. Set the **PWD** property to the password corresponding to the user name you provided in ste[p 2.](#page-10-4)

#### For example:

jdbc:impala://localhost:21050;AuthMech=3;UID=impala;PWD=\*\*\*\*\*

# <span id="page-11-0"></span>**Using User Name and Password with Secure Sockets Layer**

#### <span id="page-11-3"></span>**To configure User Name and Password authentication using SSL:**

- 1. Create a KeyStore containing your signed, trusted SSL certificate.
- 2. Set the **AuthMech** property to 4.
- 3. Set the **SSLKeyStore** property to the full path of the KeyStore you created in step [1,](#page-11-3) including the file name.
- 4. Set the **SSLKeyStorePwd** property to the password for the KeyStore you created in step [1.](#page-11-3)
- <span id="page-11-4"></span>5. Set the **UID** property to the appropriate user name recognized by the Impala server.
- 6. Set the **PWD** property to the password corresponding to the user name you provided in ste[p 5.](#page-11-4)

#### For example:

```
jdbc:impala://localhost:21050;AuthMech=4;SSLKeyStore=C:\\Users\\b
smith\\Desktop\\keystore.jks;SSLKeyStorePwd=*****;UID=impala;PWD=
*****
```
**Note:** By default, the SSL certificate used by the server cannot be self-signed. Use the AllowSelfSignedCerts property to allow the SSL certificate used by the server to be self-signed. By default, the Common Name (CN) contained in a certificate signed by a Certification Authority (CA) must match the host name of the Impala server. You can allow mismatches using the CAIssuedCertNamesMismatch property. The driver always allows the Common Name contained in self-signed certificates to mismatch the host name. See *[Appendix B: Driver Configuration](#page-14-0)  [Options](#page-14-0)* on page [11](#page-14-0) for more information.

# <span id="page-11-1"></span>**Features**

# <span id="page-11-2"></span>**Data Types**

The following data types are supported:

- TINYINT
- SMALLINT
- INT
- BIGINT
- FLOAT
- **DOUBLE**

**Note:** REAL is an alias for DOUBLE.

- **•** BOOLEAN
- STRING
- **•** TIMESTAMP

## <span id="page-12-0"></span>**Catalog and Schema Support**

The Cloudera JDBC Driver for Impala supports both catalogs and schemas in order to make it easy for the driver to work with various JDBC applications. Since Impala only organizes tables into schema/database, a synthetic catalog named Impala is added, under which all of the schemas/databases are organized. The driver also maps the JDBC schema to the Impala schema/database.

**Note: "**CatalogSchemaSwitch" being set to 1 on the connection string will cause Impala Catalogs to be treated as Schemas in the Driver as a restriction for filtering.

### <span id="page-12-1"></span>**SQL Translation**

The Cloudera JDBC Driver for Impala is able to parse queries locally prior to sending them to the Impala server. This feature allows the driver to calculate query metadata without executing the query, support query parameters, and support extra SQL features such as JDBC escape sequences and additional scalar functions that are not available in the Impala-shell tool.

# <span id="page-13-0"></span>**Appendix A: Kerberos Authentication for Windows Configuration**

**Note:** If you do not use Kerberos authentication, then you do not need to configure Kerberos authentication.

On the Windows platform, using Kerberos authentication as part of an Active Directory implementation is recommended. To implement Active Directory, contact your system administrator.

When using Kerberos for enhanced authentication in an Active Directory implementation, users are granted a Ticket to Get Tickets (TGT) automatically when logging on to the network. The Kerberos Key Distribution Center (KDC) is installed as part of the domain controller and performs two service functions: the Authentication Service (AS) and the Ticket-Granting Service (TGS). The KDC has access to Active Directory user account information. After the Authentication Service verifies the user, the Ticket-Granting Service provides the Ticket to Get Tickets.

In an Active Directory implementation using Kerberos, Kerberos uses the Active Directory cache to store credentials.

The Cloudera JDBC Driver for Impala requests a service ticket in the process of establishing a connection to the Impala database.

# <span id="page-14-0"></span>**Appendix B: Driver Configuration Options**

*[Table 1](#page-16-0)* lists and describes the properties available to configure the behavior of the Cloudera JDBC Driver for Impala.

**Note:** You can set configuration properties using the connection URL. For details on the connection URL, see *[Building the Connection URL](#page-6-1)* on pag[e 3.](#page-6-1)

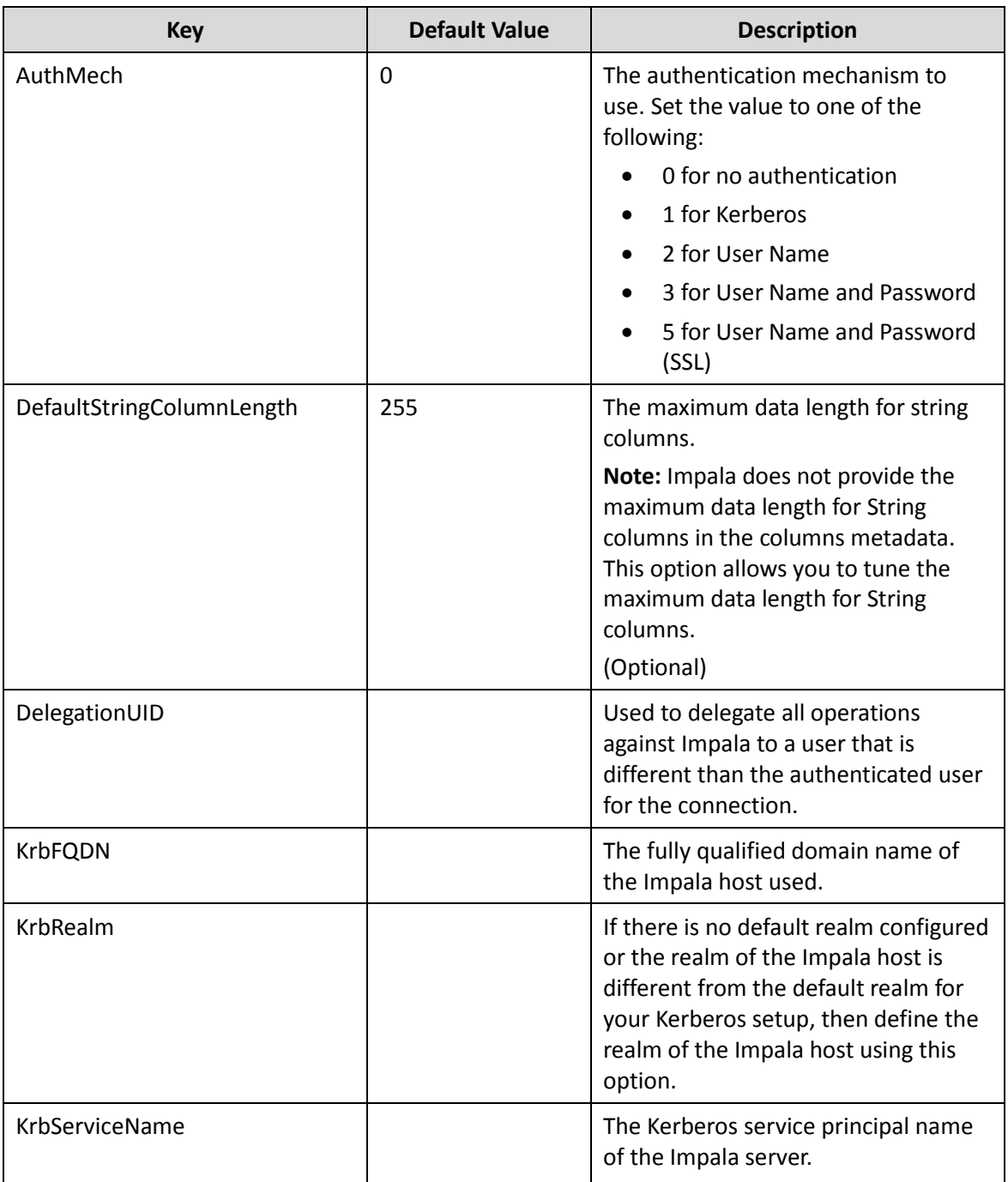

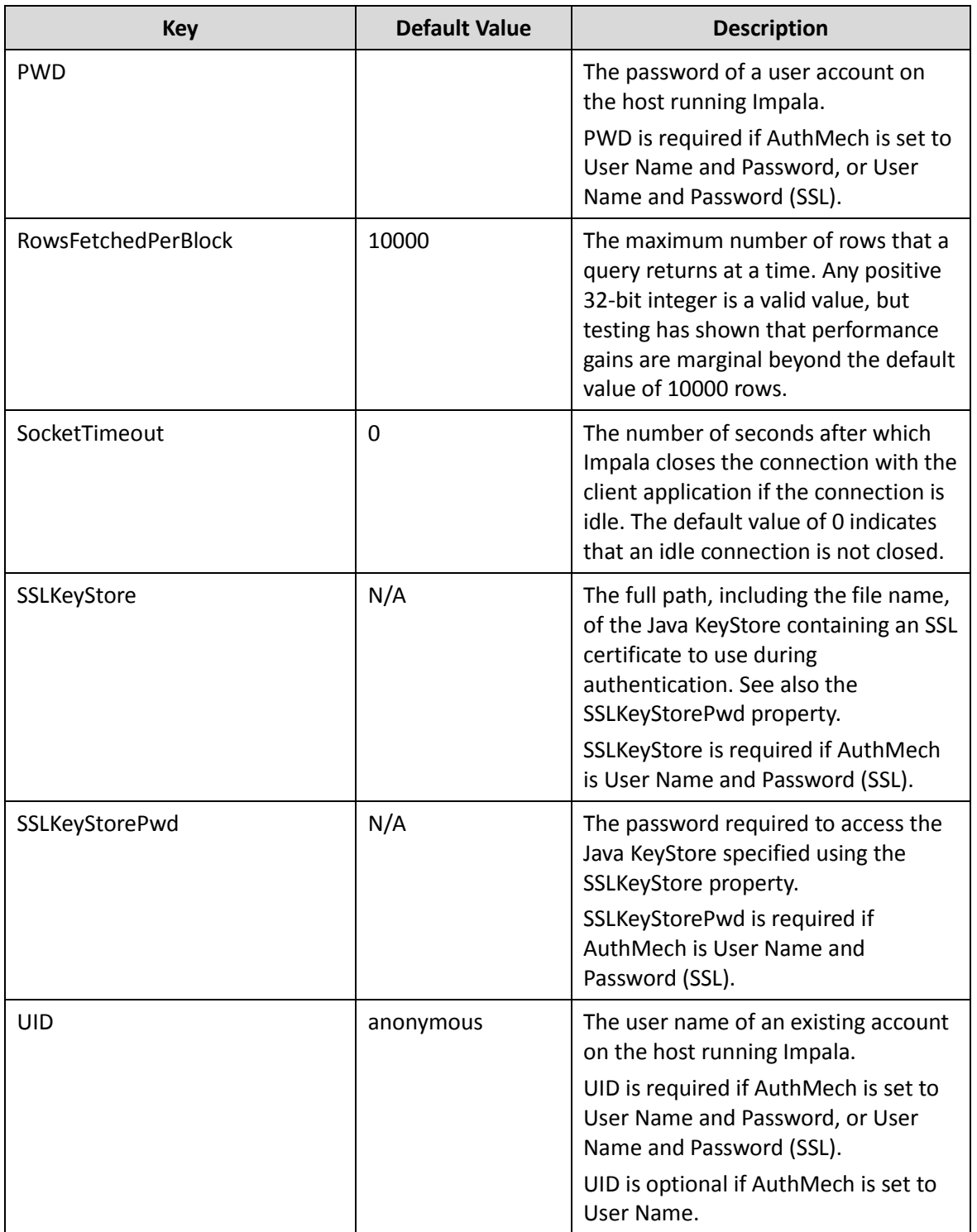

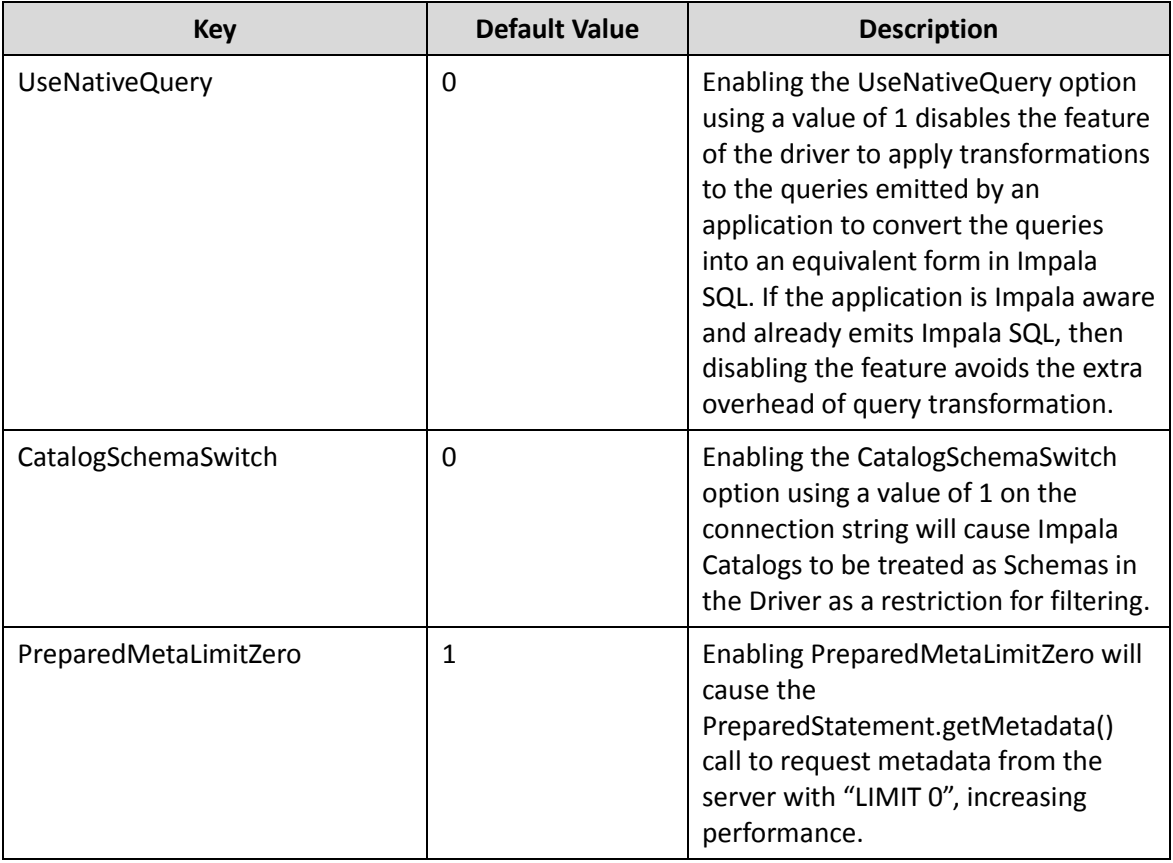

<span id="page-16-0"></span>**Table 1 Driver Configuration Options**